健行科技大學 資訊工程系 資料庫系統 作業(06) 班級: 學號: 姓名:

(請用藍色字作答,存檔時加上學號、姓名) 【範例】

**SELECT \* FROM Categories;**

解釋指令: 從分類資料表 Categories 中查詢分類表中所有的欄位資料。 執行結果:

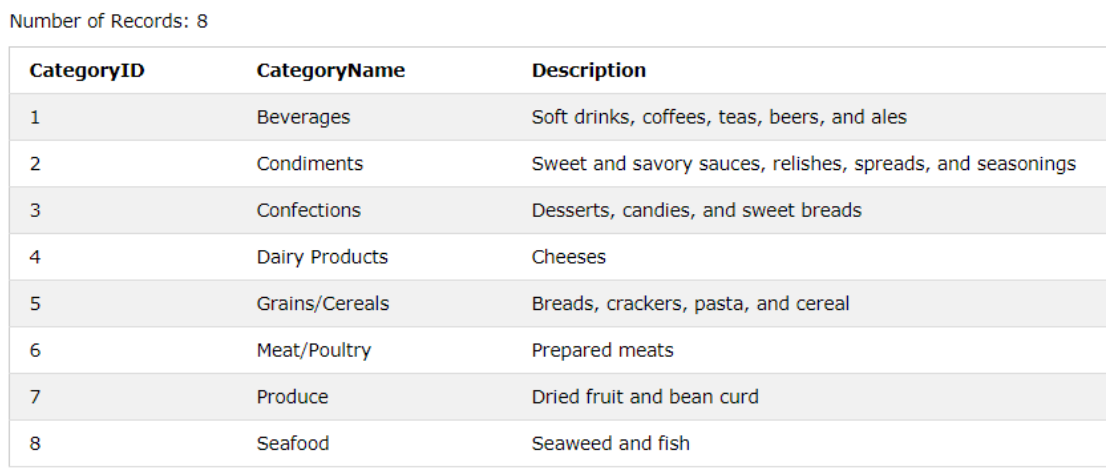

請至 https://www.w3schools.com/sql/default.asp 中練習以下各題。

- (1) **SELECT \* FROM Customers WHERE Country='Mexico';**  解釋指令: 執行結果:
- (2) **SELECT \***

```
FROM Customers
WHERE (CustomerID >= 5)
   AND (CustomerID <= 12);
解釋指令: 
執行結果:
```
(3) 查詢所有 **France** 國家的顧客姓名

```
SQL 指令: 
執行結果:
```
健行科技大學 資訊工程系 資料庫系統 作業(06)

(4) 查詢所有 **France** 國家的顧客的聯絡人姓名

SQL 指令: 執行結果:

(5) 查詢訂單編號 **10251** 號到 **10260** 號的訂單所有資料

SQL 指令: 執行結果:

(6) 查詢訂單編號 **10251** 號到 **10260** 號的訂單號碼、顧客編號資料

SQL 指令: 執行結果:

## (7) 查詢員工編號 **5** 號所處理的訂單編號

SQL 指令: 執行結果: